# Inhaltsverzeichnis

<span id="page-0-0"></span>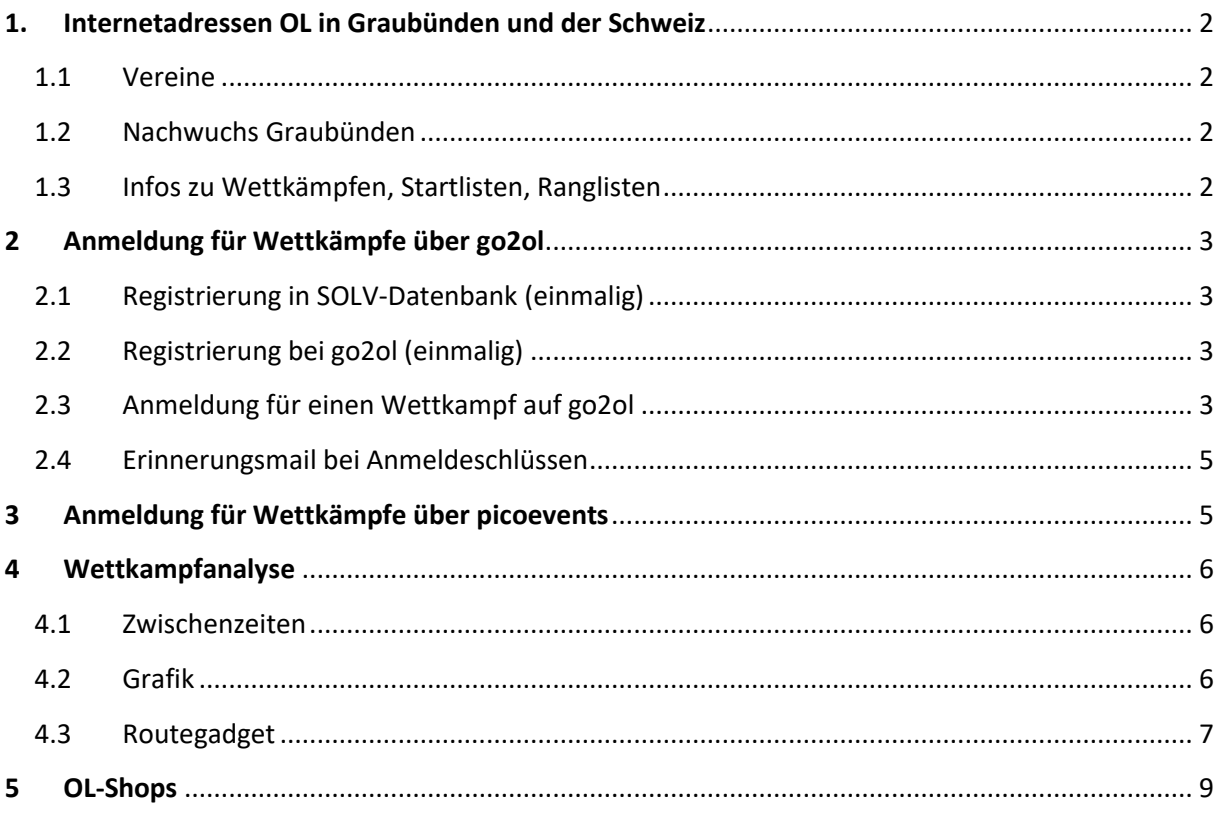

## 1. Internetadressen OL in Graubünden und der Schweiz

### <span id="page-1-0"></span>1.1 Vereine

- **OLG Chur: [www.olg-chur.ch](http://www.olg-chur.ch/)**
- OLG Davos[: www.olg-davos.ch](http://www.olg-davos.ch/)
- CO Engiadina: [www.engadinol.ch](http://www.engadinol.ch/)
- Bündner OL Verband[: www.bueolv.ch](http://www.bueolv.ch/)

### <span id="page-1-1"></span>1.2 Nachwuchs Graubünden

- Nachwuchs OLG Chur[: www.olg-chur.ch](http://www.olg-chur.ch/)  $\rightarrow$  Aktivitäten  $\rightarrow$  Nachwuchs
- Talentgruppe: [www.bueolv.ch](http://www.bueolv.ch/)  $\rightarrow$  Talentgruppe
- Nachwuchskader: [www.bueolv.ch](http://www.bueolv.ch/)  $\rightarrow$  Nachwuchskader
- Aktivitäten OLG Chur: [www.olg-chur.ch](http://www.olg-chur.ch/)  $\rightarrow$  Aktivitäten
- <span id="page-1-2"></span>1.3 Infos zu Wettkämpfen, Startlisten, Ranglisten
	- OL für alle: [www.olg-chur.ch](http://www.olg-chur.ch/)  $\rightarrow$  Downloads  $\rightarrow$  OL\_fuer\_alle
	- Davoser Abend-OL[: www.olg-davos.ch](http://www.olg-davos.ch/)
	- **Engadiner Abend OL: [www.engadinol.ch](http://www.engadinol.ch/)**
	- Bündner OL Cup: [www.bueolv.ch](http://www.bueolv.ch/)  $\rightarrow$  Bündner OL Cup
	- Bündner/Glarner Jugendmeisterschaft[: www.bueolv.ch](http://www.bueolv.ch/)  $\rightarrow$  Jugendmeisterschaft
	- Terminliste Schweiz[: www.o-l.ch](http://www.o-l.ch/)  $\rightarrow$  termine
	- Infos Wettkämpfe Schweiz: [www.o-l.ch](http://www.o-l.ch/)  $\rightarrow$  termine  $\rightarrow$  Termin anklicken  $\rightarrow$  Ausschreibung
	- Startlisten Wettkämpfe Schweiz: [www.o-l.ch](http://www.o-l.ch/)  $\rightarrow$  startlisten
	- Ranglisten Wettkämpfe Schweiz[: www.o-l.ch](http://www.o-l.ch/)  $\rightarrow$  ranglisten
	- **Live-Resultate (falls angeboten):** 
		- ͦ <http://www.picoevents.ch/events/>
		- ͦ <http://compass-zos.ch/Seiten/resultate.htm>
		- $\circ$  [www.swiss-orienteering.ch](http://www.swiss-orienteering.ch/)  $\rightarrow$  Tabelle Wettkämpfe  $\rightarrow$  roter Live Punkt

# <span id="page-2-0"></span>2 Anmeldung für Wettkämpfe über go2ol

Die Anmeldung für alle nationalen Wettkämpfe läuft über die Plattform go2ol [\(www.go2ol.ch\)](http://www.go2ol.ch/). Über diese Plattform kann auch gleich das Startgeld bezahlt werden. Für die Anmeldung sind einmalig die nachfolgenden Punkte nötig.

### <span id="page-2-1"></span>2.1 Registrierung in SOLV-Datenbank (einmalig)

Für die Anmeldung ist die SOLV-Nummer eines Läufers notwendig. Diese erhält man über die SOLV-Datenbank.

[www.o-l.ch](http://www.o-l.ch/) → läufer DB: SOLV-Nummer ausfindig machen oder (falls noch nicht in der Datenbank) neu registrieren

#### Swiss Orienteering Läufer Datenbank

#### Läufer

• SOLV-Nr bekannt Änderungen können hier durch die Läufer(innen) selbst eingegeben werden. Sie werden erst nach der Überprüfung durch den Administrator definitiv in die DB aufgenommen. SOLV-Nr: Go • SOLV-Nr nicht bekannt Du machst schon länger OL, bist wahrscheinlich in der Läufer DB eingetragen, weisst aber Deine SOLV-Nr nicht mehr? Finde Deine SOLV-Nr heraus! Vorname: Nachname: Geburtsjahr: Go • Neuer Läufer

Du machst erst seit kurzem OL und bist vermutlich noch nicht in der Läufer DB eingetragen. Trage Dich selbst in der Datenbank ein!

zum Eingabeformular

### <span id="page-2-2"></span>2.2 Registrierung bei go2ol (einmalig)

Login auf go2ol erstellen mit<http://www.go2ol.ch/einschreiben.asp?lang=de>

#### <span id="page-2-3"></span>2.3 Anmeldung für einen Wettkampf auf go2ol

- 1. Startseite aufrufen: [www.go2ol.ch](http://www.go2ol.ch/)
- 2. Einloggen

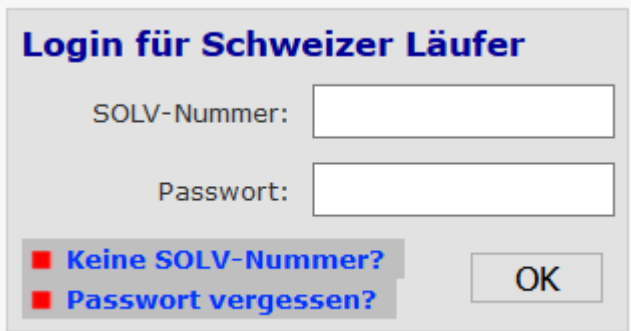

3. Wettkampf auswählen

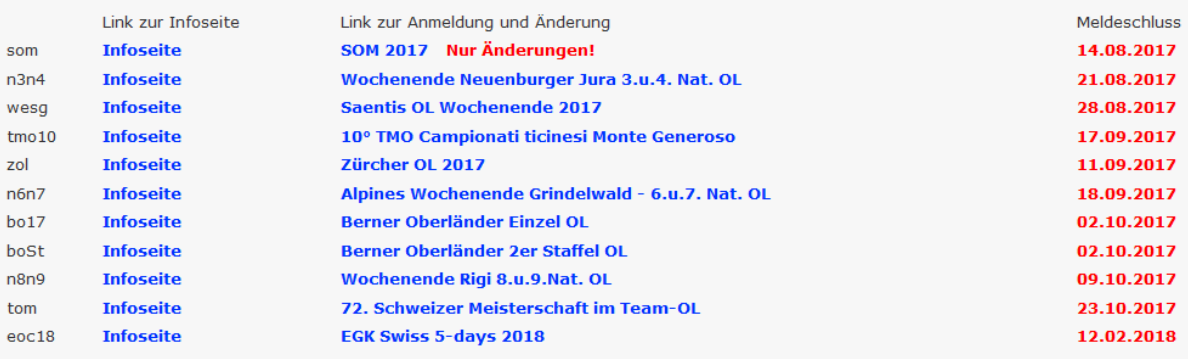

#### 4. Läufer auswählen

Diese Teilnehmer gehören zu deiner **Familie:** 

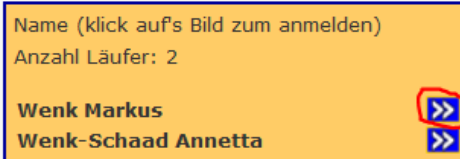

Diese Teilnehmer gehören zu deiner **Gruppe:** 

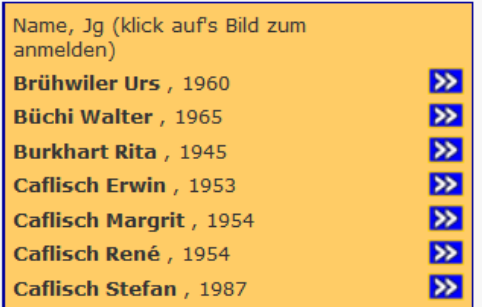

5. Daten erfassen

#### Hier kannst du dich für diesen Lauf anmelden:

Sollten die Daten nicht korrekt sein, bitte zuerst auf dem SOLV-Server korrigieren (Klick auf SICard)!

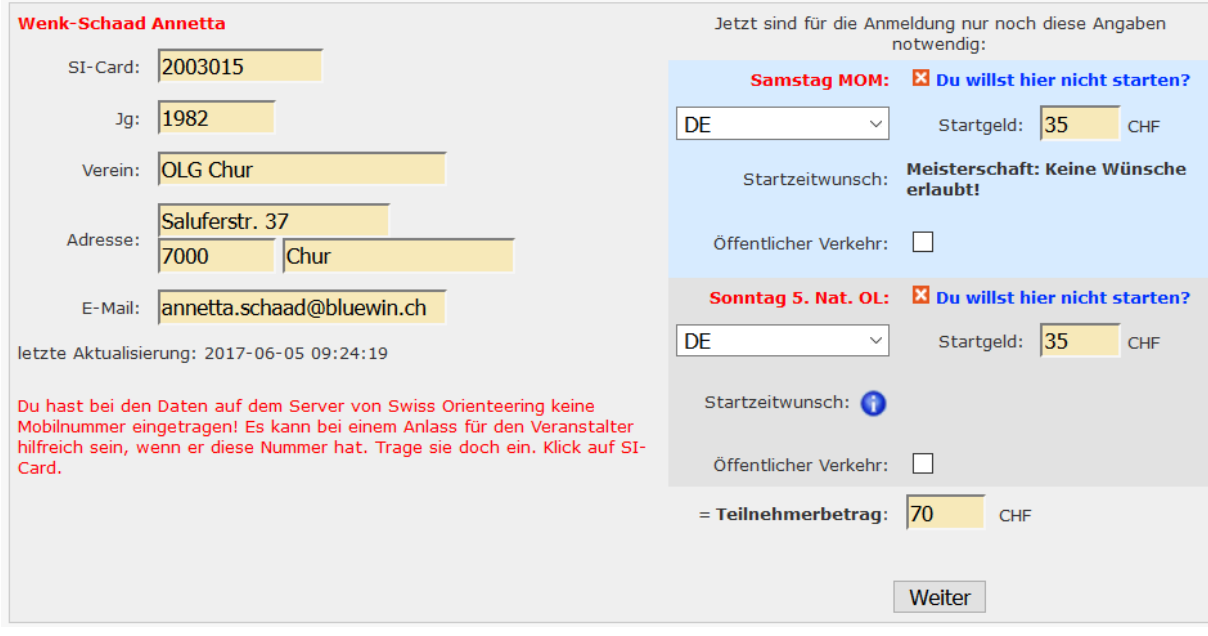

6. Bezahlen

Achtung: die Anmeldung ist erst definitiv nach Bezahlen des Startgeldes bis zum Anmeldeschuss!

Die Liste der angemeldeten Läufer sieht man unter [www.go2ol.ch](http://www.go2ol.ch/)  $\rightarrow$  Wettkampf auswählen  $\rightarrow$ Teilnehmerliste. Beachte: Auf der Liste erscheinen nur diejenigen Läufer, deren Startgeld beim Veranstalter angekommen ist.

<span id="page-4-0"></span>2.4 Erinnerungsmail bei Anmeldeschlüssen

Bei go2ol gibt es die Möglichkeit, sich für einen Newsletter anzumelden, der 1-2 Tage vor Anmeldeschluss jeweils eine Erinnerung verschickt. Dazu muss man sich unter [www.go2ol.ch](http://www.go2ol.ch/) mit seinem Login einloggen  $\rightarrow$  «Daten ändern?/Gruppen» anklicken

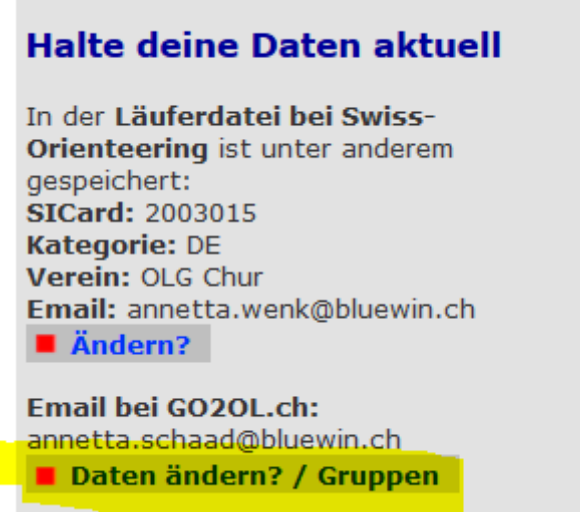

Und «Erinnerungsmail Meldeschluss» anhaken.

# <span id="page-4-1"></span>3 Anmeldung für Wettkämpfe über picoevents

Bei kleineren Wettkämpfen geschieht die Voranmeldung manchmal über die Plattform von picoevents[: http://www.picoevents.ch/events/](http://www.picoevents.ch/events/) . Bei einer Anmeldung über diese Plattform wird das Startgeld normalerweise am Lauftag bezahlt.

## <span id="page-5-0"></span>4 Wettkampfanalyse

### <span id="page-5-1"></span>4.1 Zwischenzeiten

Bei den Ranglisten au[f www.o-l.ch](http://www.o-l.ch/)  $\rightarrow$  ranglisten kann man die Zwischenzeiten aktivieren und sieht so zu jedem Posten den Gesamtrang bis zu diesem Posten, den Rang auf diesem Abschnitt sowie die Zeit, die auf diesem Abschnitt verloren gegangen ist. Dazu muss man die Checkbox Zwischenzeiten anhaken.

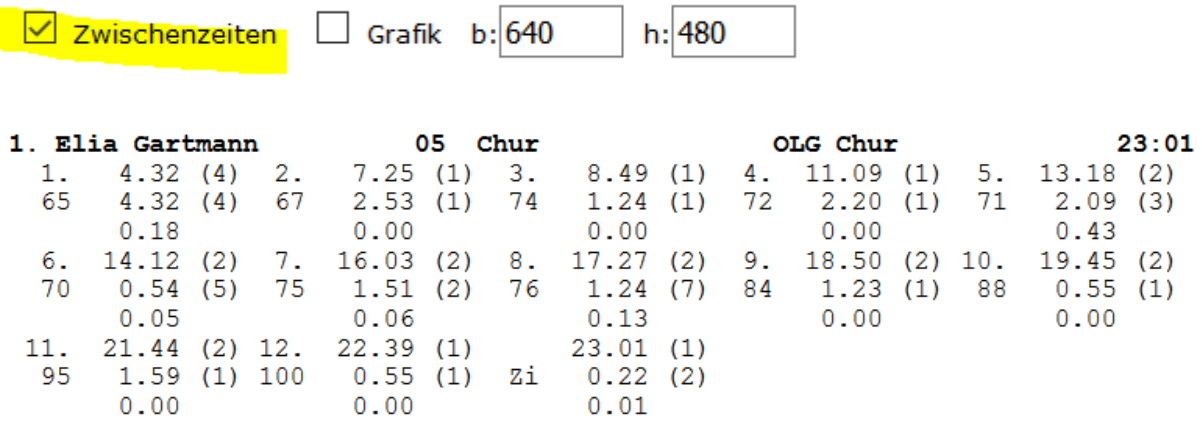

### <span id="page-5-2"></span>4.2 Grafik

Bei den Ranglisten au[f www.o-l.ch](http://www.o-l.ch/)  $\rightarrow$  ranglisten kann man eine Grafik anzeigen lassen. Dazu muss man zuerst die Checkbox Grafik anhaken und danach die gewünschten Läufer auswählen.

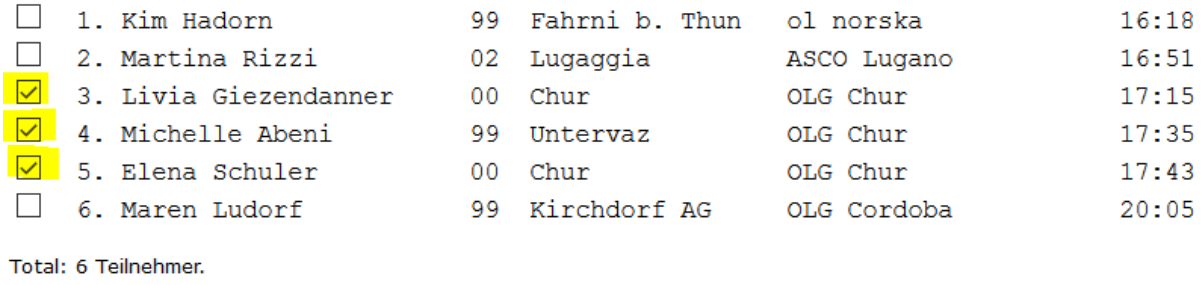

□ Zwischenzeiten **□ Grafik** b: 640  $h: 480$ 

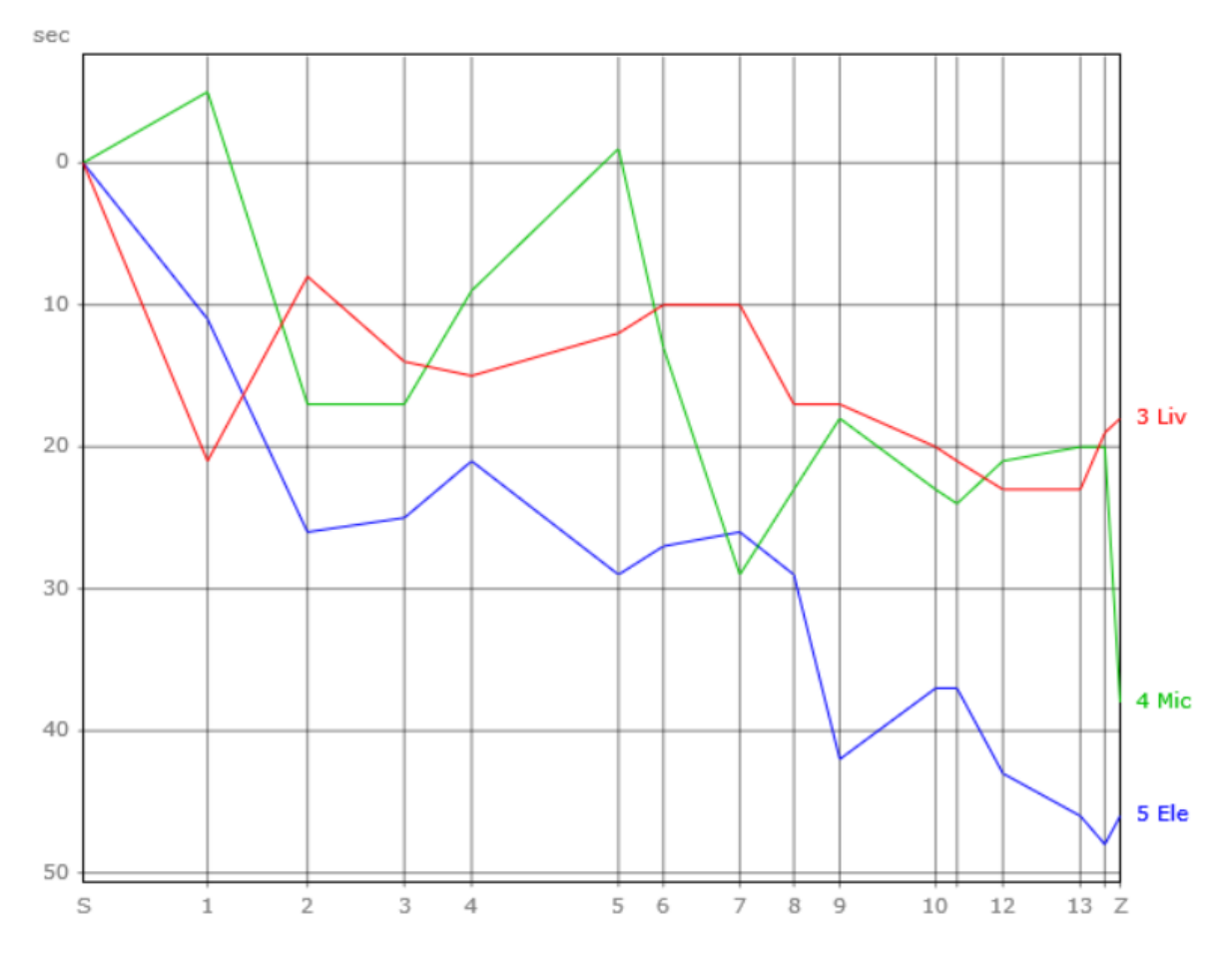

- Eine waagrechte Linie bedeutet «gleich schnell wie der Schnitt der ersten fünf Läufer auf dieser Zwischenzeit»
- Aufwärts bedeutet «schneller als der Schnitt der ersten fünf Läufer»
- Abwärts bedeutet «langsamer als der Schnitt der ersten fünf Läufer»
- Steiler abwärts als normal bedeutet «Fehler»

## <span id="page-6-0"></span>4.3 Routegadget

Bei verschiedenen Wettkämpfen können die Läufer unter Routegadget [\(http://www.routegadget.ch/binperl/reitti.cgi\)](http://www.routegadget.ch/binperl/reitti.cgi) ihre Route einzeichnen oder vom GPS-Gerät hochladen und mit andern Läufern vergleichen.

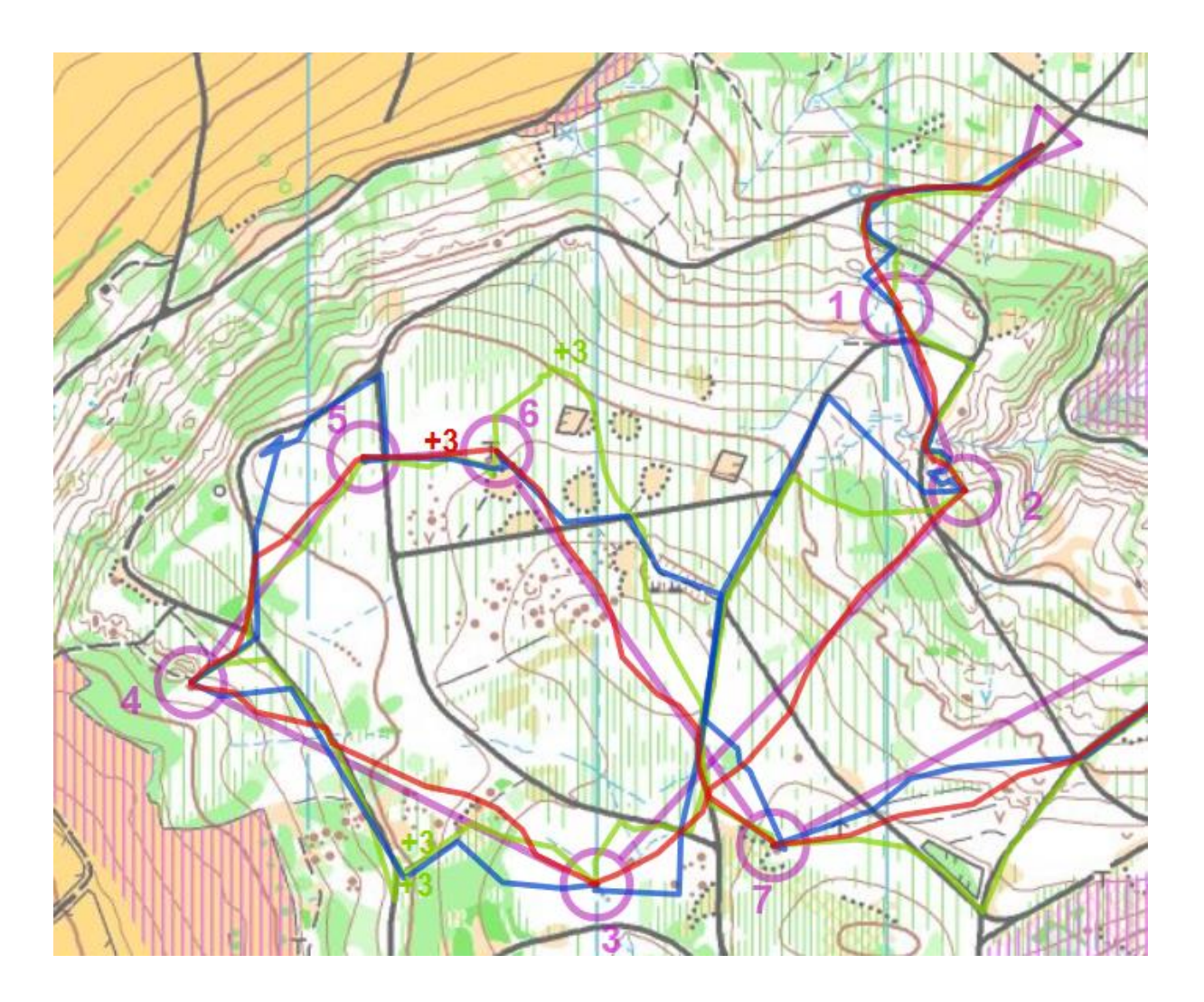

# <span id="page-8-0"></span>5 OL-Shops

Orienteering: [www.orienteering.ch](http://www.orienteering.ch/)

s-sport: [www.s-sport.ch](http://www.s-sport.ch/)

SI-Card bestellen[: https://www.sportident.com/reservation/#!/cards-overview](https://www.sportident.com/reservation/#!/cards-overview) (Seite leider nur in Englisch verfügbar)